## **Audacity 2 (apt)**

## **Installation**

• Install with:

sudo apt install audacity

## **Remote control**

I use an Android tablet to remote control my Audacity installation on the server.

- Install "XServer XSDL" on your mobile device
- Add the following commands to ConnectBot on your mobile device

```
export DISPLAY=localhost:0
export PULSE_SERVER=tcp:localhost:4713
xfwm4 & firefox
```
From: <https://wiki.condrau.com/> - **Bernard's Wiki**

Permanent link: **<https://wiki.condrau.com/deb9:audacity>**

Last update: **2022/12/01 12:38**

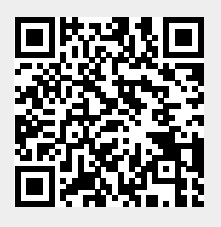